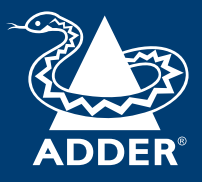

# **ADDERLink™ XD612 and XD614** User Guide

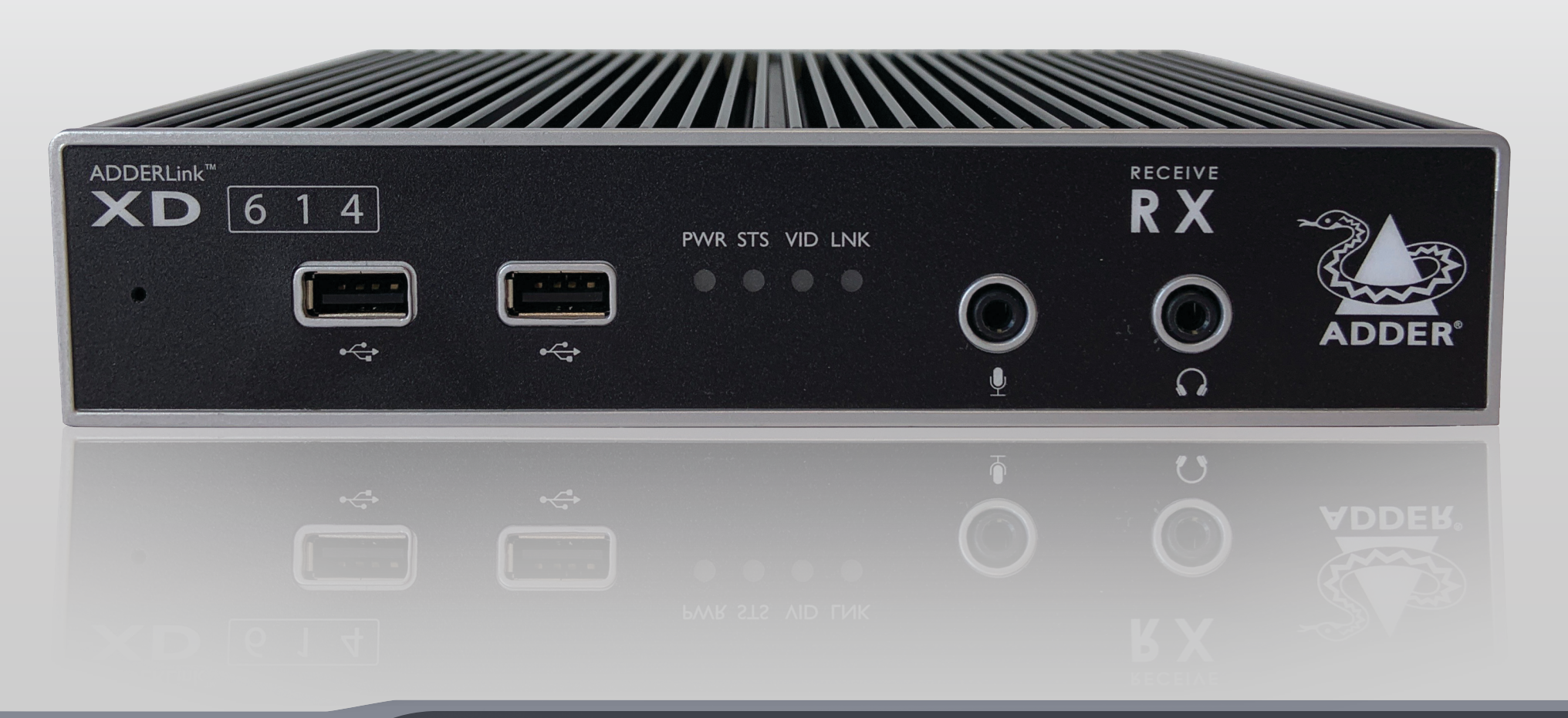

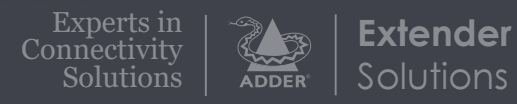

# Contents

# Introduction

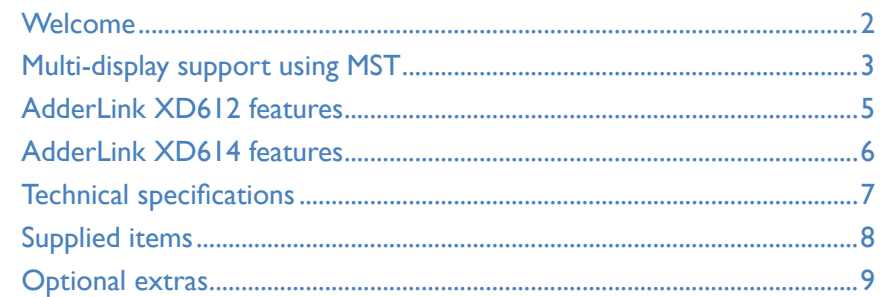

# Installation

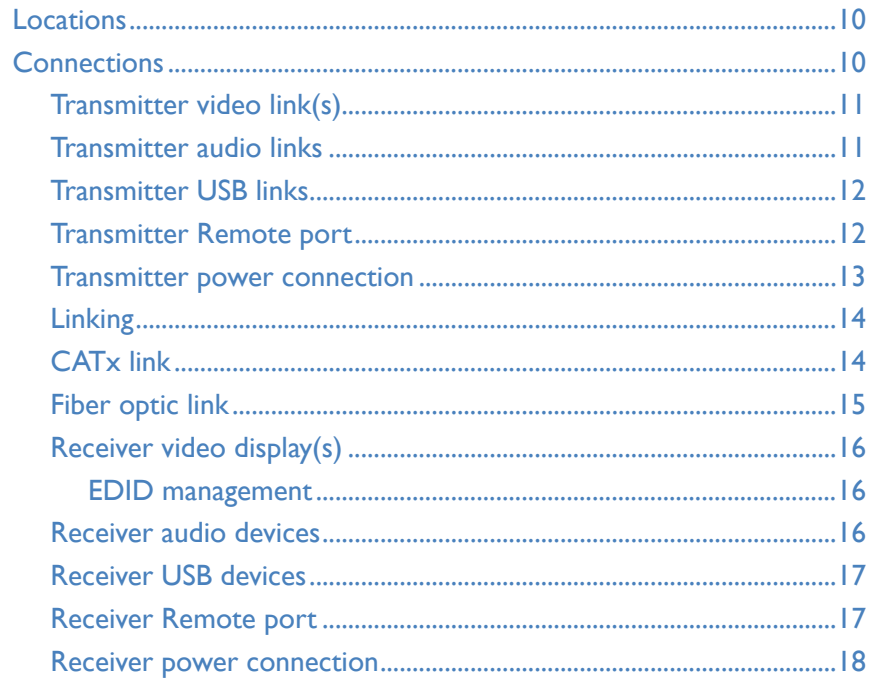

# Configuration

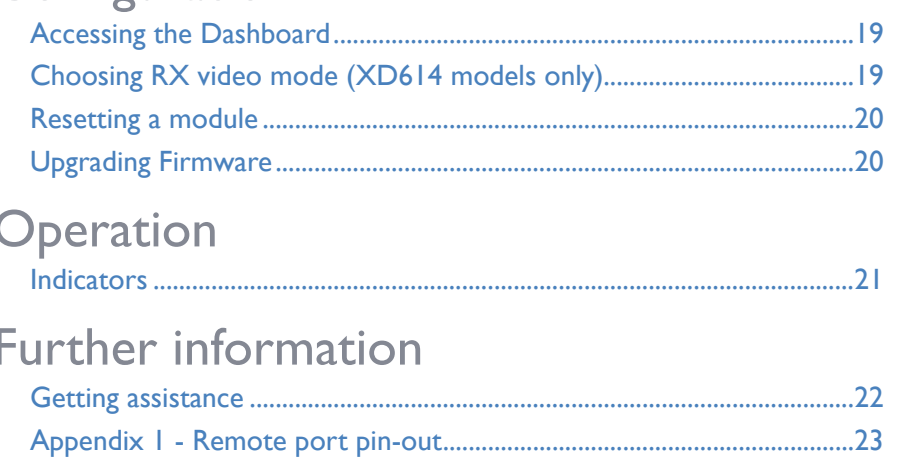

# Index

INSTALLATION

CONFIGURATION

# <span id="page-2-0"></span>Introduction

# **WELCOME**

Thank you for choosing the ADDERLink® XD612 (dual head) or XD614 (quad head) extender modules. Using either fiber optic or CATx links, these compact modules allow you to extend KVM connections over long distances from a host computer (see *Transmission distances when using fiber* on the right).

The high-grade screening employed within the metal cased enclosures, particularly when combined with the immunity from interference of the fiber optic links.

> Fiber optic link (up to 4km) OR CATx link (CAT5e up to 50m) (CAT6 up to 100m)

AdderLink XD extender modules provide support for:

- High quality single-, dual-, triple- or quad- digital video
- Video resolutions up to 4K 4096 x 2160 @60Hz (XD614 models),
- USB keyboard and mouse plus two other USB devices (up to USB 2.0),
- An RS232 serial device at speeds up to 115200 baud,
- Mono microphone,
- Stereo speakers, digital stereo audio out

**ADDERLink XD Transmitter module**

The ADDERLink extender modules are totally transparent in operation, leaving you free to use your computer as though you're

still sitting next to it.

**XD** 612 PW a bilan kacamatan Ing Ba STS VID LNK **T X**

• Line-level audio in/out connections.

<span id="page-2-1"></span>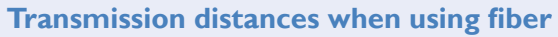

The choice of fiber used with the ADDERLink XD modules has a considerable effect on the distance over which operation can take place. Using multi-mode fiber you can achieve distances up to 400m (1,312 feet); whereas, by using single-mode fiber (and accompanying SFP+ modules), the achievable maximum distance is increased to 4km (2.5 miles):

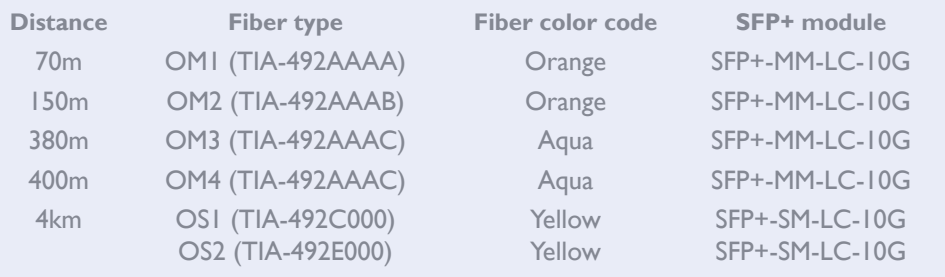

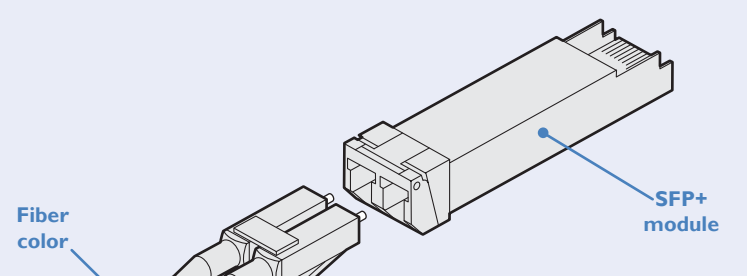

**ADDERLink XD Receiver module**

**XD** 612 **PWR STS**  $\alpha$ 

ADDERLink™

**DPERATION** 

**WARNING CLASS 1 laser product**

Up to 4 DisplayPort<sup>®</sup> video displays (see [page 3](#page-3-1)) Four USB devices One RS232 serial devices Stereo speakers plus microphone

 $\sqrt{2}$ 

 $\sqrt{333}$  where  $\mathbb{R}$ 

**NDEX** 

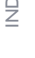

CONFIGURATION

# <span id="page-3-1"></span><span id="page-3-0"></span>**MULTI-DISPLAY SUPPORT USING MST**

The ADDERLink XD612 and 614 models support the MST (Multi-Stream Transport) protocol, which was introduced in the DisplayPort 1.2 standard. MST allows feeds for multiple video displays to be fed along a single cable. The XD612 and XD614 models use this feature in different ways.

**ADDERLink XD612** models use a single DisplayPort link to accept up to two video feeds from the host computer. This combined MST stream is then transferred to the receiver where an internal MST hub separates the two streams and presents them individually at the two video output ports.

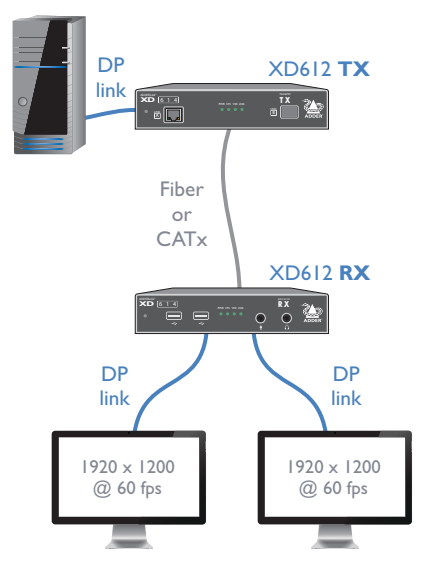

The video displays do not need to be MST-compliant and no hub is required.

#### *Notes:*

*When using more than one video display, the host's video adapter, operating system and applications must all support MST.*

*Windows™ and Linux fully support MST, however, no devices manufactured by Apple® currently support it.*

**ADDERLink XD614** models use a single DisplayPort link to accept up to four video streams from the host computer. This combined MST stream is then transferred to the receiver, where you can connect multiple video displays in a daisy-chain (or via a third-party MST hub) from the primary video output port:

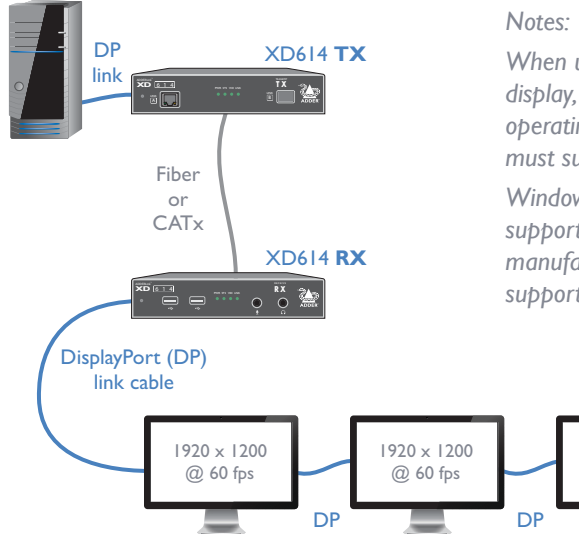

# *When using more than one video*

*display, the host's video adapter, operating system and applications must support MST.*

*Windows™ and Linux fully support MST, however, no devices manufactured by Apple® currently support it.*

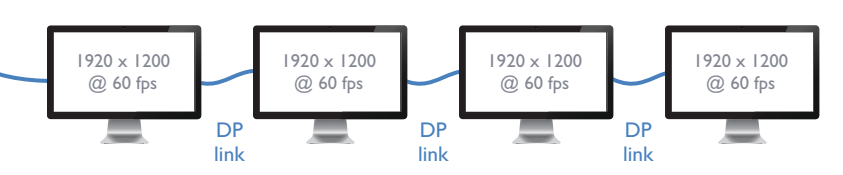

All but the final video display in the chain on the XD614 receiver must specifically support MST on DisplayPort 1.2 or later. These displays will each have a DP output port to allow the daisy-chain link to continue to the next. The last video display in the chain does not need to support MST as it is the final destination for the video signals.

*Note: Check that the video card and display specifications support the required number of daisychained displays.*

#### **Support for multiple non-MST video displays on XD614**

If you are using multiple video displays with the XD614 receiver that do not support MST, there are a couple of options:

- You can optionally enable an internal hub within the XD614 receiver which will allow non-MST video displays to be connected to the two output ports so that they can use the first and second video streams respectively. See [page 19.](#page-19-2)
- You can optionally use an external MST hub, which will receive the combined DisplayPort signal from the first video port on the receiver and split out separate links to the standard video displays (see next page).

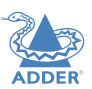

INDEX

## **Support for multiple non-MST video displays on XD614 (cont.)**

An external MST hub can receive the combined DisplayPort MST signal from the first video port on the receiver and split out separate links to standard video displays (the second video output port on the receiver will be disabled):

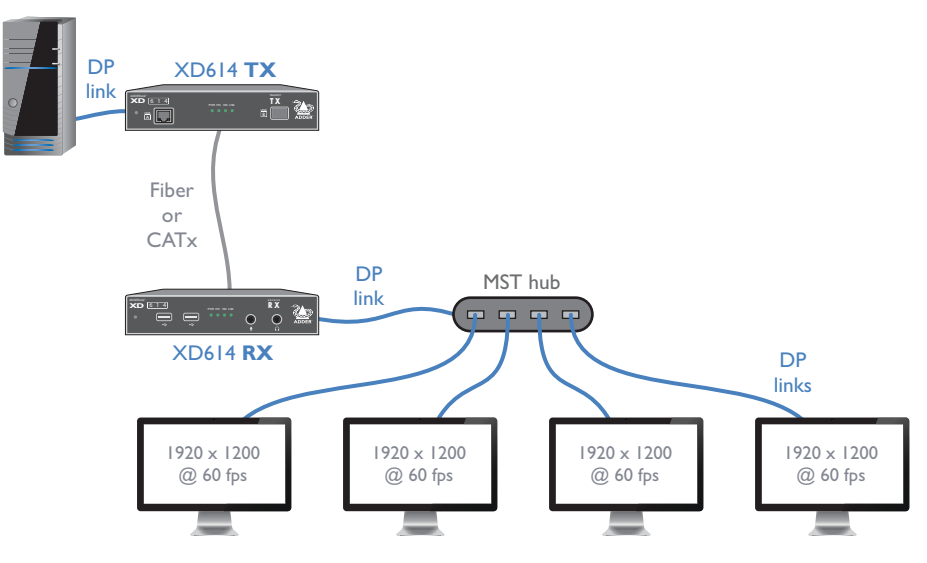

Adder does not supply MST hubs, but can recommend the following models:

- Startech™ MST Hub 1x4 (MSTDP124DP)
- Gofanco™ Prophecy MST hub 1x4 (PRO-MSTDP4DP)

# **Multiple displays at the local console**

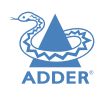

[INSTALLATION](#page-10-0)

INSTALLATION

**ADDERLink XD612:** You can optionally connect up to two video displays to the second video port of the transmitter to view the output locally:

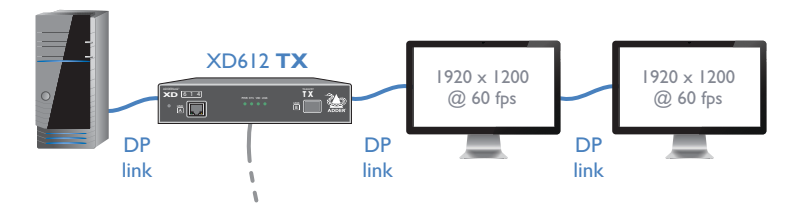

You have several connection options:

- For a two display arrangement, connect an MST-compliant video display with another display (MST-compliant or not) in a daisy-chain arrangement.
- Alternatively, attach an external MST hub to allow two non MST-compliant video displays to be used.
- If only a single local display is required, a non-MST display can be connected directly to the second video output port.

**ADDERLink XD614** supports just one console video display at the transmitter. If other local console video displays are required, then streams 2 to 4 can be accessed directly from the host computer's video adapter.

On both types of transmitters, there are no console USB outlets, so if a local keyboard and/or mouse are required, they need to be connected directly to the host computer.

*Note: The display connected to the local console should support at least equal video resolution of that connected at the RX, otherwise no video will be displayed.*

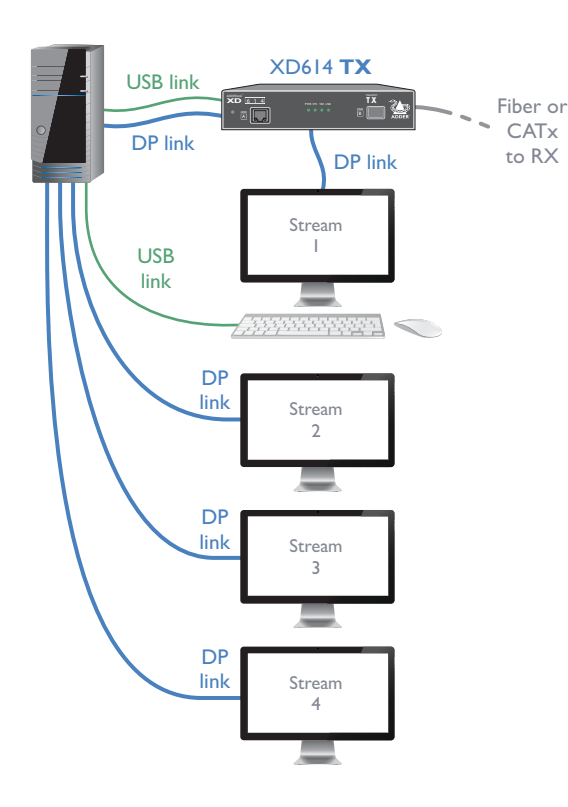

CONFIGURATION

**INDEX** 

# <span id="page-5-0"></span>**ADDERLINK XD612 FEATURES**

The transmitter and receiver modules are contained within slimline metal casings that measure just  $186 \times 152 \times 40$ mm.

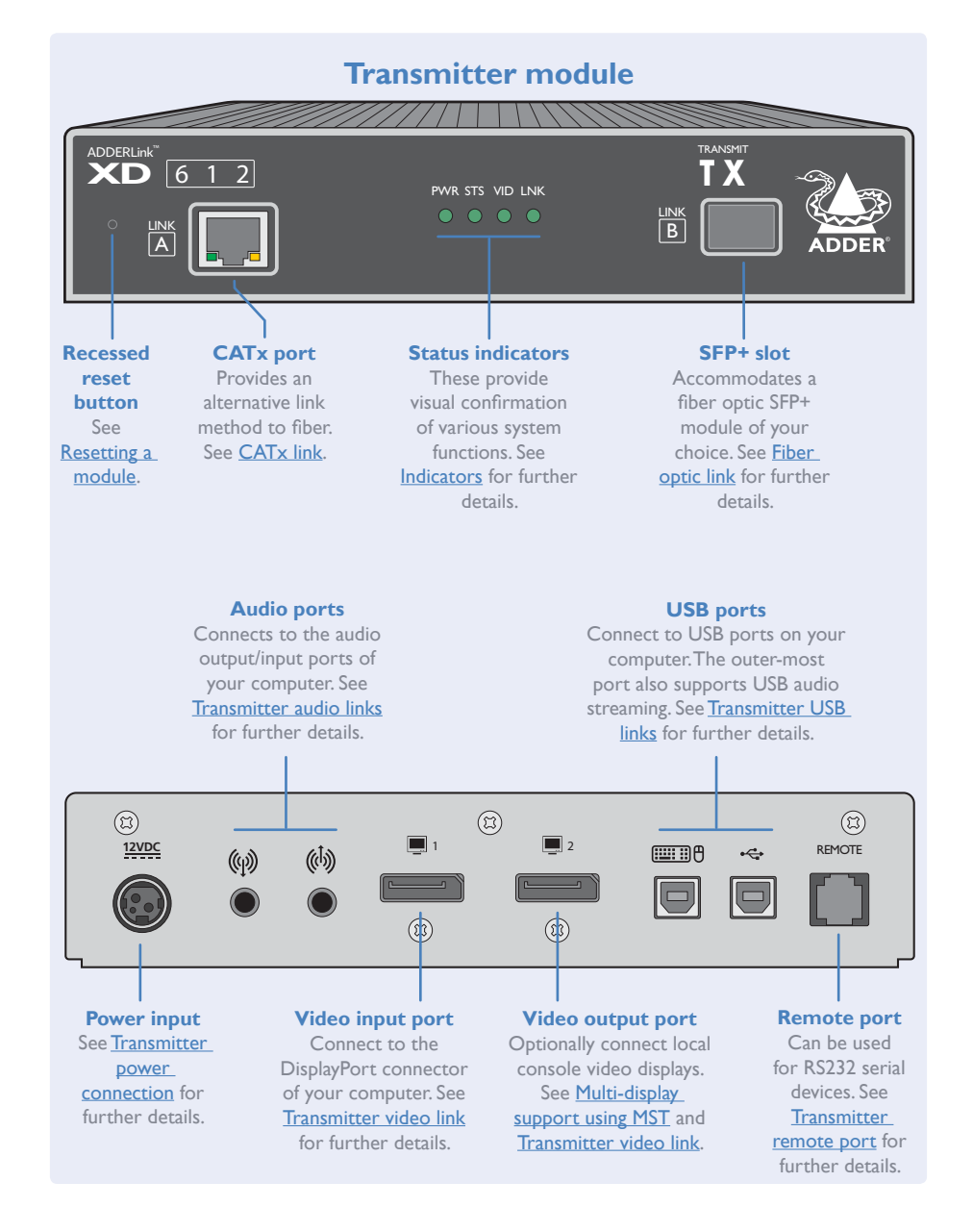

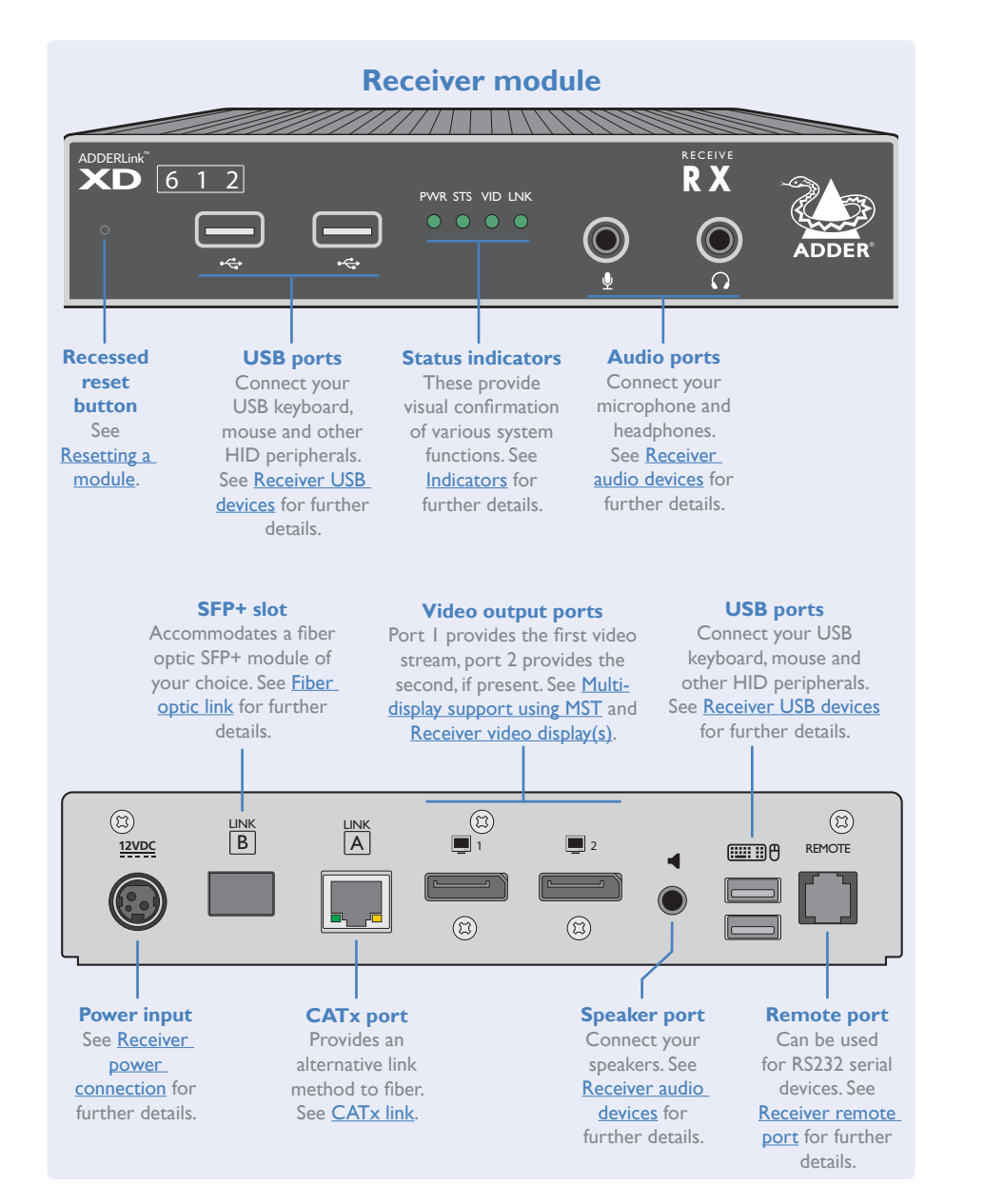

# <span id="page-6-0"></span>**ADDERLINK XD614 FEATURES**

The transmitter and receiver modules are contained within slimline metal casings that measure just  $186 \times 152 \times 40$ mm.

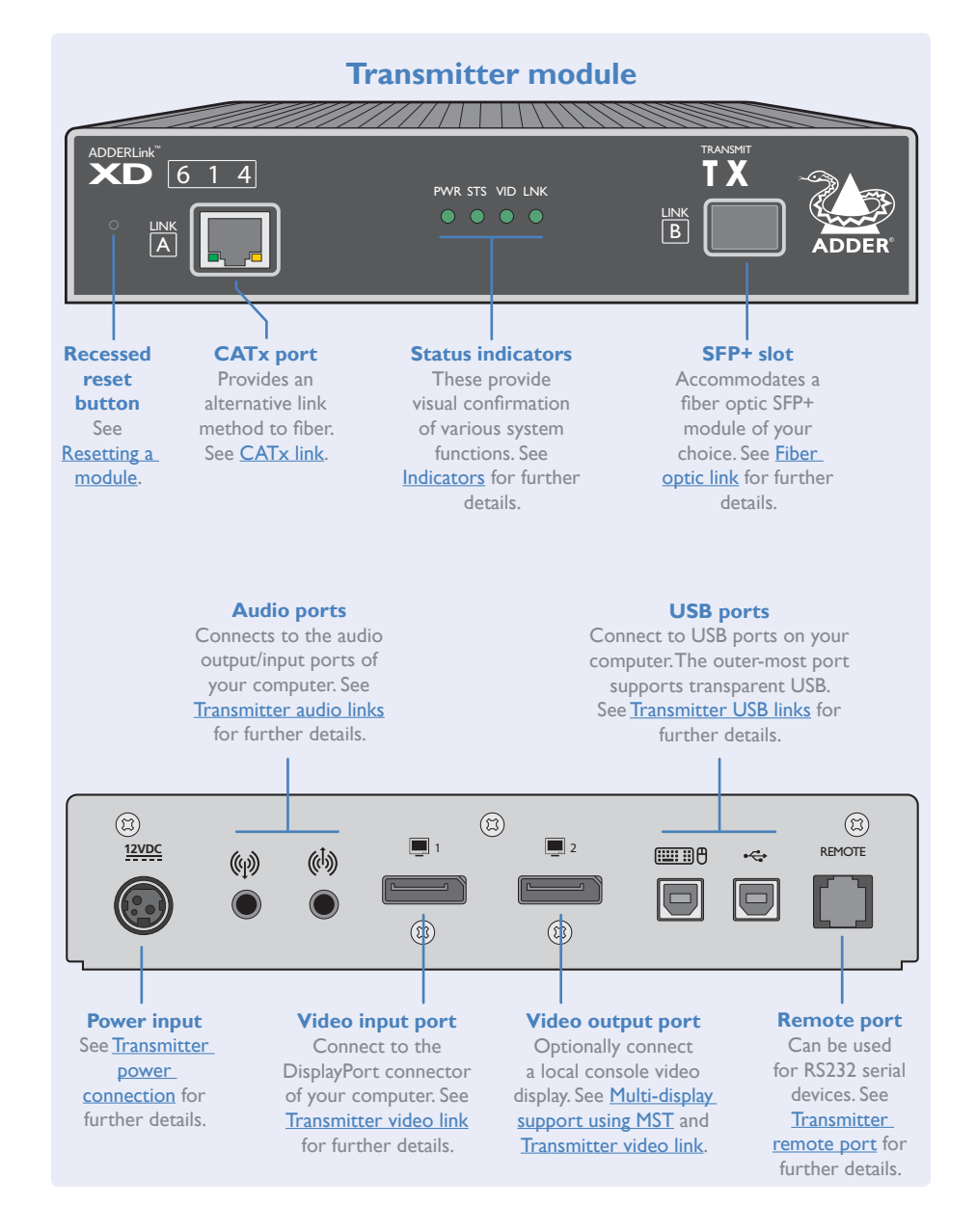

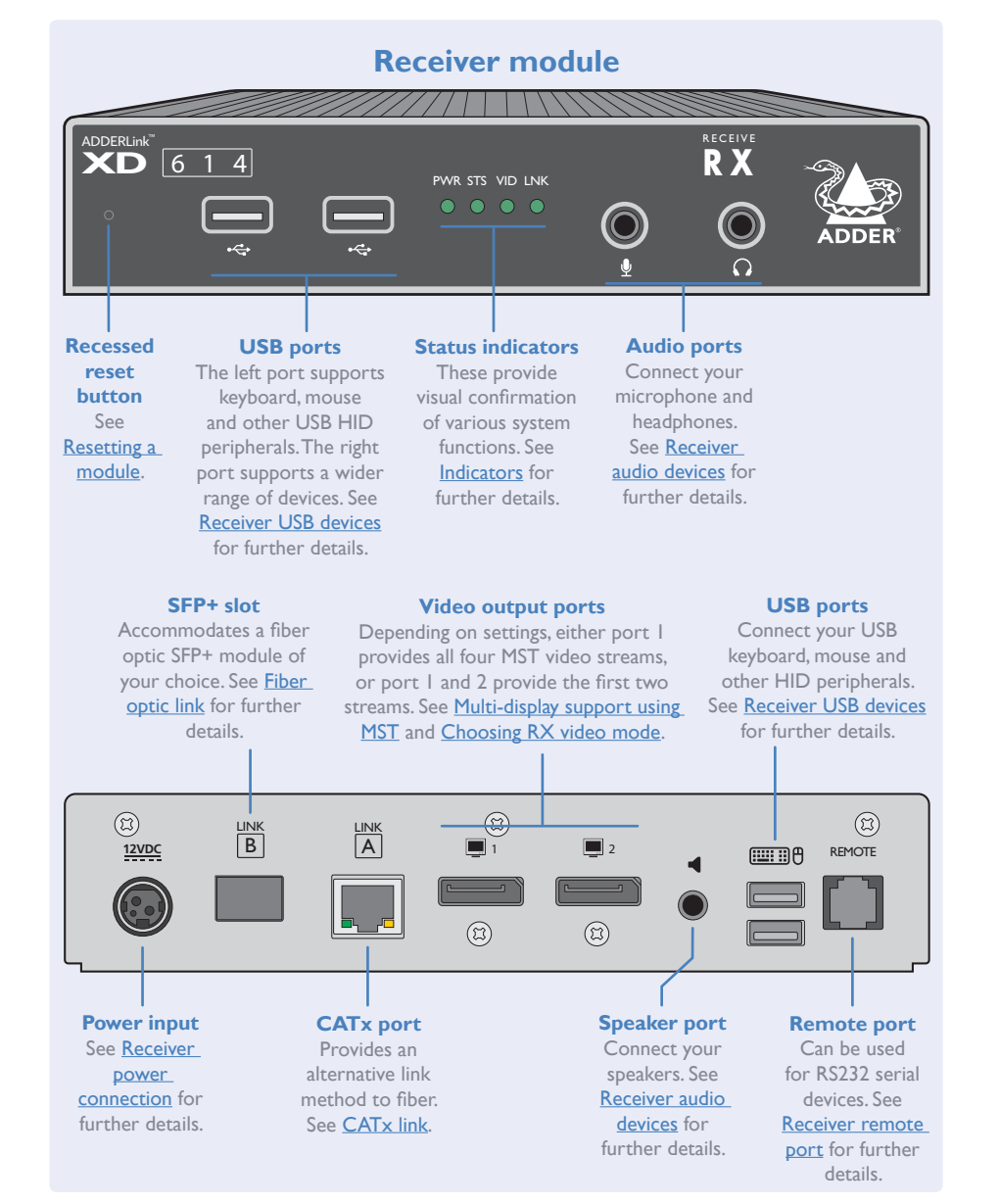

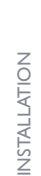

# <span id="page-7-0"></span>**TECHNICAL SPECIFICATIONS**

# **ADDERLink XD612 / 614**

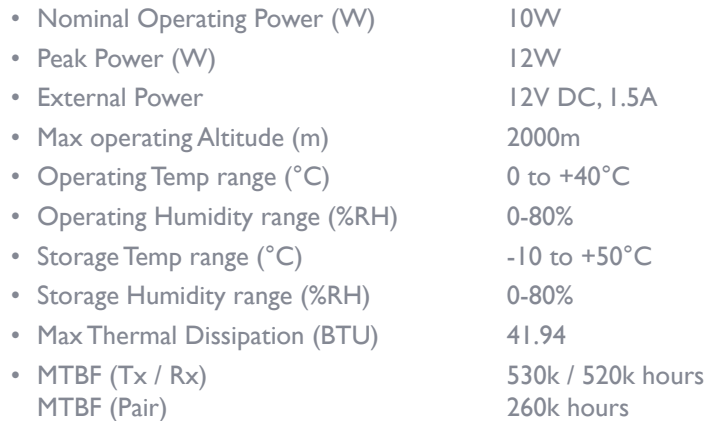

### **Local unit –Transmitter (Tx)**

- 4 x tri-color status indicators
- DisplayPort in and local pass-through out
- 2 x USB2.0 type B
- Line in and out analog audio
- RJ12 serial port
- RJ45 and SFP+ ports

### **Remote unit – Receiver (Rx)**

- 4 x tri-color status indicators
- 2 x DisplayPort out
- 4 x USB2.0 type A
- Mic in, headset and speaker out
- RJ12 serial port
- RJ45 and SFP+ ports

## **Physical design**

- Robust metal construction
- TX and RX: 186mm/7.32" (w), 39mm/1.54" (h), 148mm/5.83" (d) TX: 1.29kg / 2.84lbs
- 
- RX: 1.24kg / 2.73lbs

# **Power supply**

- 100-240VAC, 47-63Hz
- 12VDC 18W output from power supply unit.

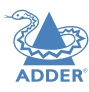

## <span id="page-8-0"></span>**SUPPLIED ITEMS**

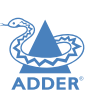

[INSTALLATION](#page-10-0)

INSTALLATION

CONFIGURATION

OPERATION

#### **XD61x transmitter kit**

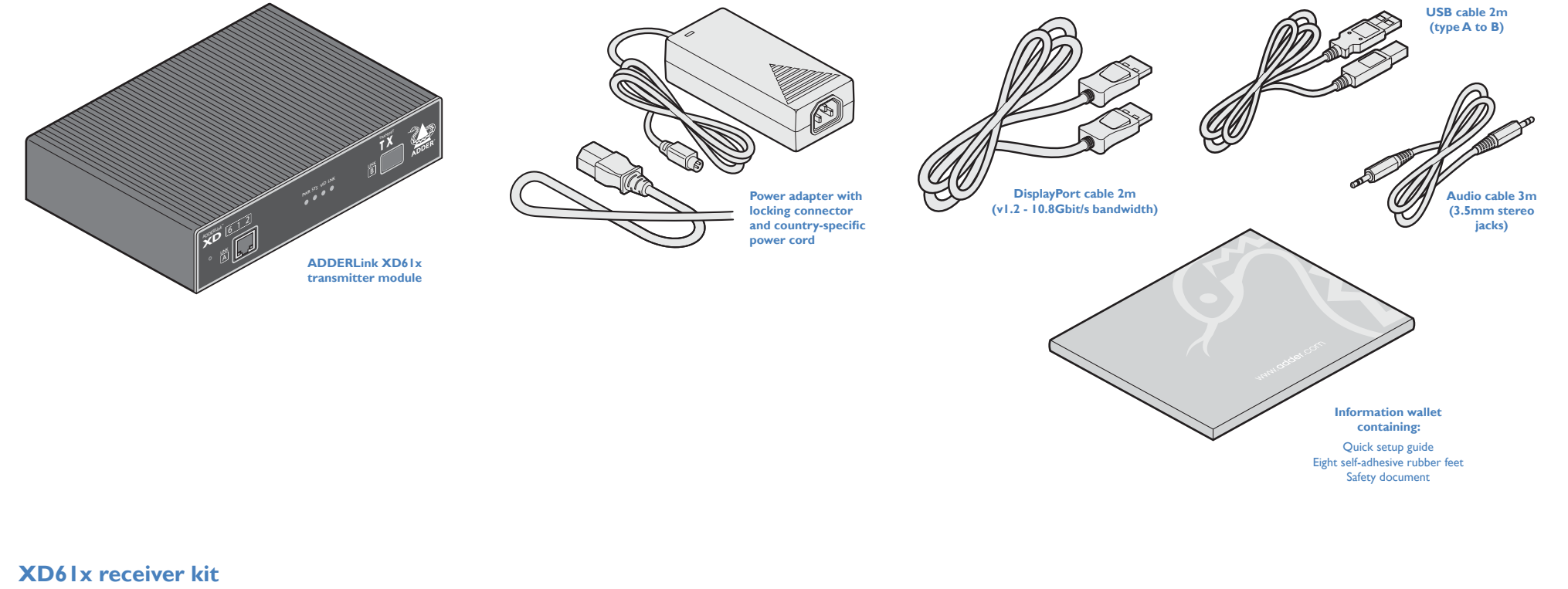

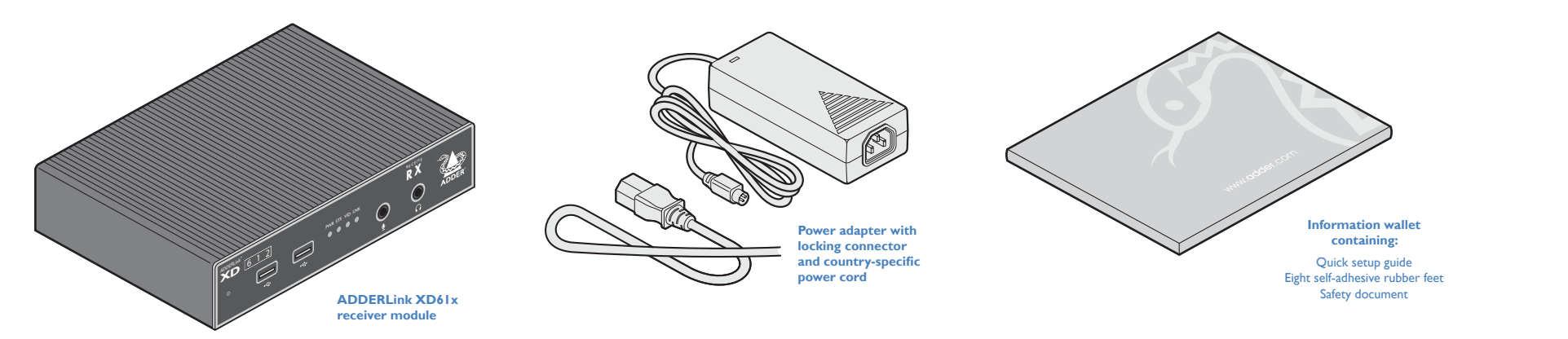

# <span id="page-9-0"></span>**OPTIONAL EXTRAS**

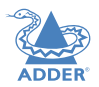

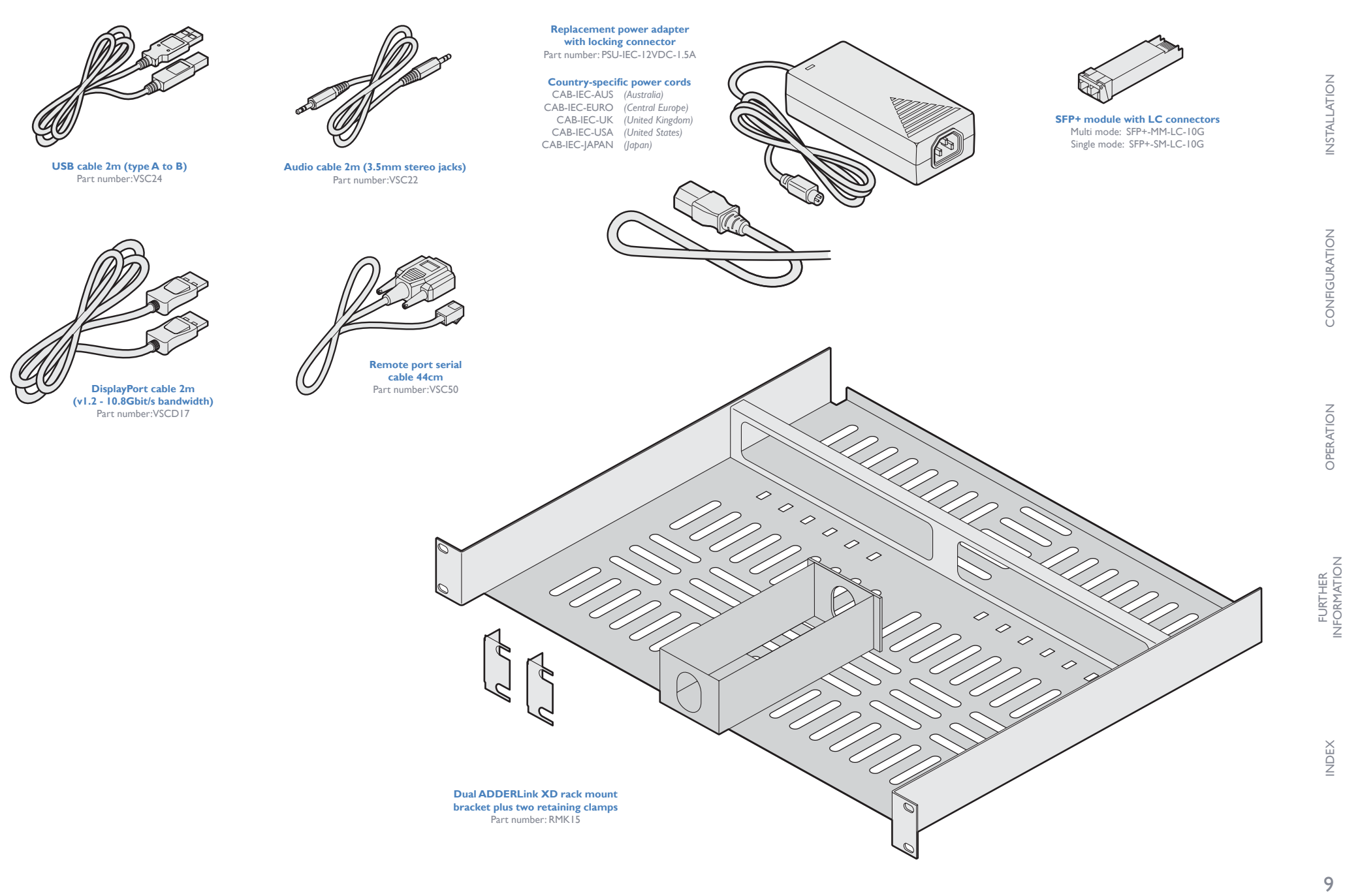

# <span id="page-10-1"></span><span id="page-10-0"></span>Installation

# **LOCATIONS**

Please consider the following important points when planning the position of the AdderLink XD modules:

- Situate the transmitter module close to the system to which it will be connected and near to a source of mains power. Place the receiver module in similar close proximity to the peripherals that it will connect with, plus a source of mains power.
- Consult the precautions listed within the supplied safety leaflet.
- Connections do not need to be carried out in the order given within this guide, however, where possible connect the *power in* as the final step.

# **CONNECTIONS**

Installation involves linking the transmitter module to various ports on the host computer, while the receiver module is attached to your video display(s) and peripherals:

Suitable for installation in Information Technology Rooms in accordance with Article 645 of the National Electrical Code and NFPA 75.

Peut être installé dans des salles de matériel de traitement de l'information conformément à l'article 645 du National Electrical Code et à la NFPA 75.

CONFIGURATION

Click a connection to see details

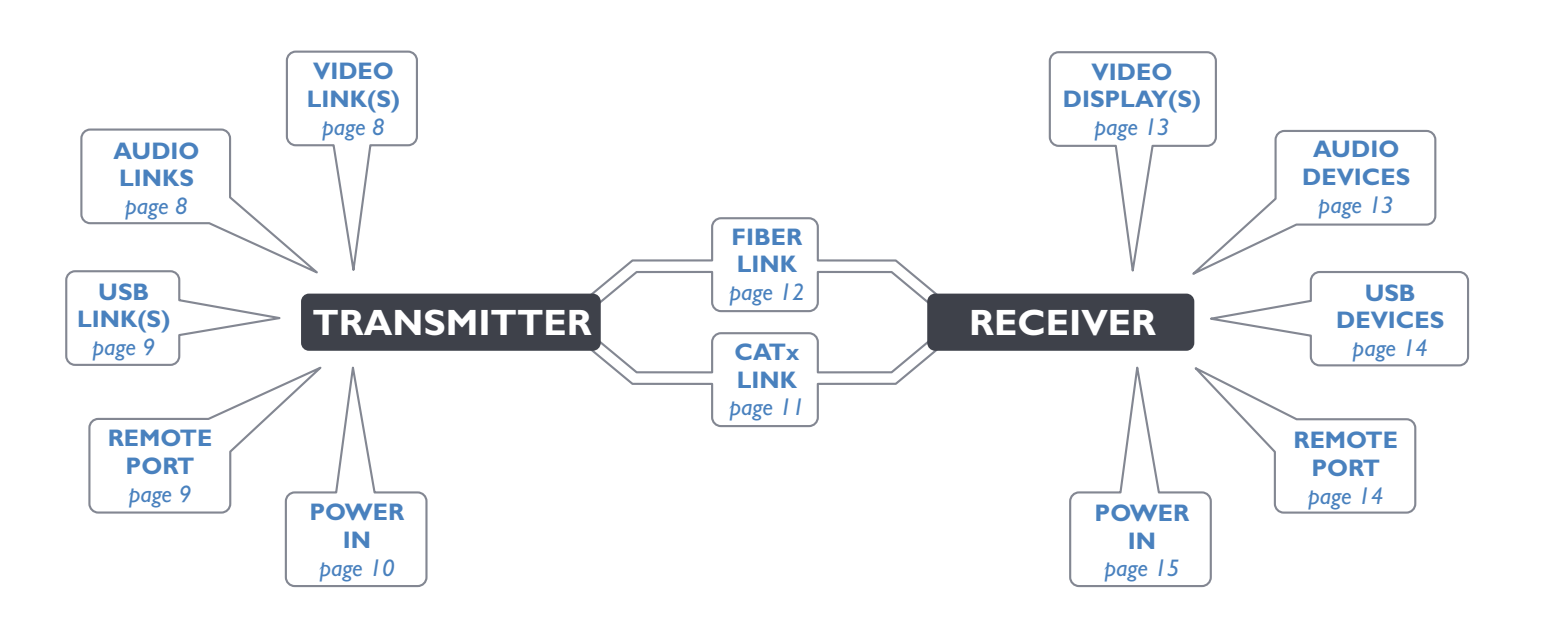

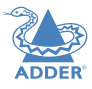

**INSTALLATION** 

# <span id="page-11-1"></span><span id="page-11-0"></span>**Transmitter video link(s)**

AdderLink XD modules can transfer various high resolution video modes via their DisplayPort connectors. The XD612 models support single or dual video displays while XD614 models support up to four video displays.

*Note: XD612 models support up to WUXGA resolution across either CATx or fiber links. XD614 models support various resolutions, see the box below.* 

#### **To connect the video port(s)**

- 1 Connect the supplied DisplayPort link cable between the video socket 1 on the transmitter module rear panel and the video output socket of the host computer.
- 2 Optionally connect local video display(s) to video socket 2 on the transmitter module rear panel. See [page 3](#page-3-1).

**Video input from the host computer**

> **Optional output to local video display(s)**

*WARNING: The local video display will be at the same resolution as output from the RX. Ensure that the local monitor can handle the required resolution.*

 $\overline{ }$ 

#### <span id="page-11-2"></span>**Transmitter audio links**

The AdderLink XD modules support analog stereo audio in and out connections. Where necessary, make connections between the audio input and/or output ports of the host computer and the transmitter module.

*Note: Digital 2-channel (stereo) audio is also supported separately via the DisplayPort connectors as a transparent link- through.* 

#### **To connect the audio ports**

1 For the line in and/or line out ports, connect the supplied audio link cable between the audio port on the transmitter module rear panel and the line in or line out socket of the host computer.

> **From the audio output on the host computer**

> > **To the audio input on the host computer**

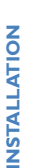

RECEIVER

POWER IN

**TRANSMITTER**

USB LINK(S)

AUDIO LINKS

REMOTE PORT

VIDEO LINK(S)

LINK

#### **Maximum video resolutions**

The extenders support the following maximum video resolutions: **Fiber (up to 4km) or CATx (up to 100m**) **XD612** 1 display at 1920 x 1200 / 60fps *(WUXGA)* 2 displays at 1920 x 1200 / 60fps *(WUXGA)* **XD614** 1 display at 4096 x 2160 / 60fps *(4K)* 2 displays at 2560 x 1600 / 60fps *(WQXGA)* 3 displays at 1920 x 1200 / 60fps *(WUXGA)* 4 displays at 1920 x 1200 / 60fps *(WUXGA)*

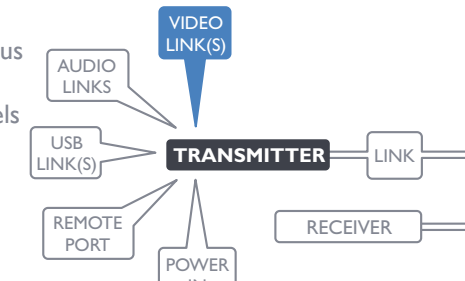

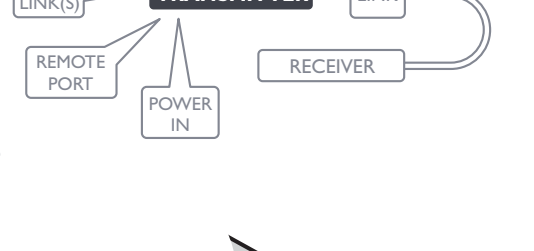

 $\mathbf{Q}$ 

 $\begin{picture}(20,20) \put(0,0){\line(1,0){155}} \put(15,0){\line(1,0){155}} \put(15,0){\line(1,0){155}} \put(15,0){\line(1,0){155}} \put(15,0){\line(1,0){155}} \put(15,0){\line(1,0){155}} \put(15,0){\line(1,0){155}} \put(15,0){\line(1,0){155}} \put(15,0){\line(1,0){155}} \put(15,0){\line(1,0){155}} \put(15,0){\line(1,0){155}} \$ 

# <span id="page-12-1"></span><span id="page-12-0"></span>**Transmitter USB links**

The transmitter module has two USB input ports on its rear panel:

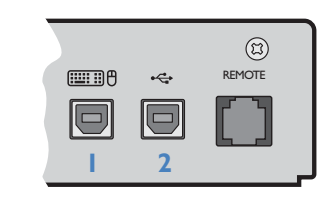

RECEIVER LINK **POWER** IN **VIDEO** LINK<sub>(S)</sub> USB LINK(S) AUDIO LINKS **TRANSMITTER** REMOTE PORT

#### The ports have different functions:

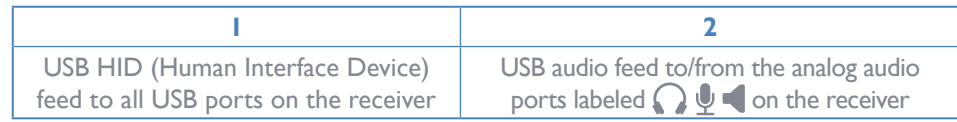

#### **To connect the USB port(s)**

1 Connect the type B connector of the supplied USB/video cable to the left-hand side USB port (labeled '1' on the diagram above) on the rear panel of the transmitter module.

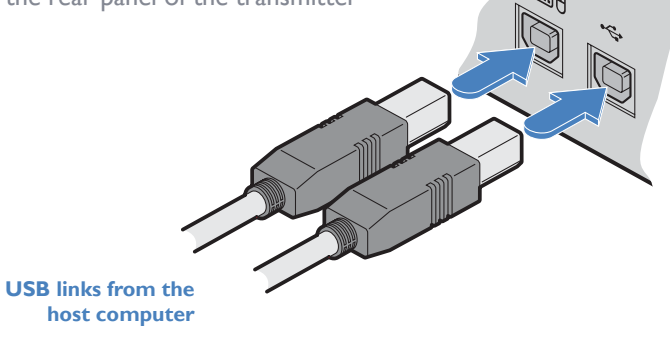

- 2 Connect the type A connector of the cable to a vacant USB port on the host computer.
- 3 Repeat steps 1 and 2 for the second port if USB audio/transparent USB are required (see table above).

# <span id="page-12-2"></span>**Transmitter Remote port**

The Remote port has a dual role, it can either:

- Allow an optional remote control to be connected to the module, or
- Create an RS232 serial connection with the receiver module.

When serial devices are attached to the Remote ports on the transmitter and

receiver modules, the units transparently convey the signals between them at rates up to 115200 baud - no serial configuration is required. An optional serial cable (part number: VSC50) is available from Adder.

#### **To connect the Remote port**

1 Use the optional serial cable (VSC50) to link the Remote port on the rear panel of the transmitter module with a vacant RS232 serial port on your host computer.

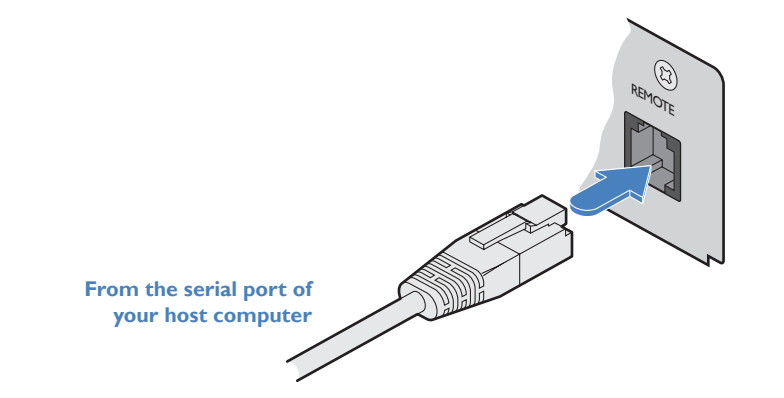

Please see **Appendix 1** for pin-out details of the Remote port.

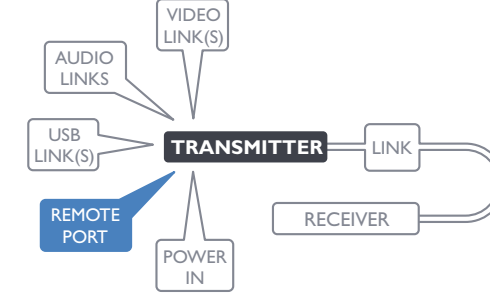

#### <span id="page-13-1"></span><span id="page-13-0"></span>**Transmitter power connection**

There is no on/off switch on either of the AdderLink XD modules, so operation begins as soon as power is applied. The power adapters supplied with the modules use locking-type plugs to help prevent accidental disconnections; please follow the instructions shown on the right whenever disconnecting a power adapter.

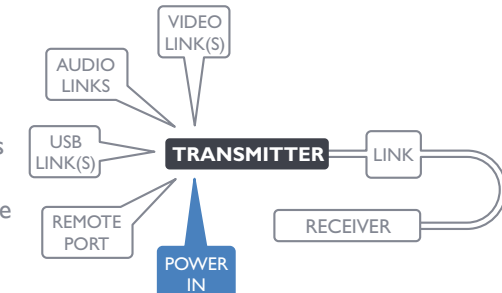

#### **To connect the power adapter**

1 Attach the output plug of the supplied power adapter to the power input socket on the right side of the rear panel.

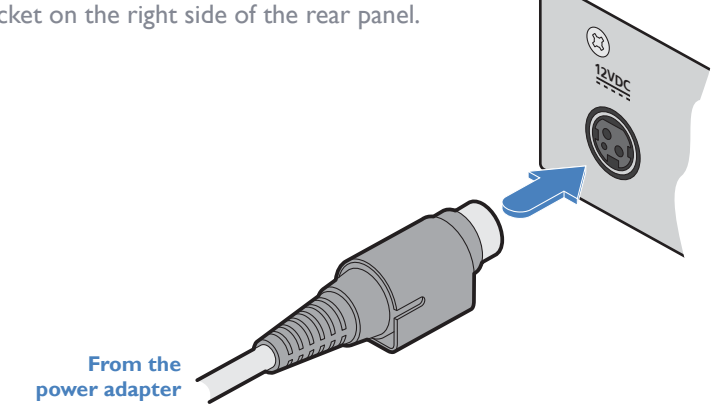

**To disconnect the power adapter**

1 Isolate the power adapter from the mains supply.

- 2 Grasp the outer body of the power adapter plug where it connects with the module.
- 3 Gently pull the body of the outer plug away from the module. As the body of the plug slides back, it will release from the socket and you can fully withdraw the whole plug.

**Gently pull back the plug outer body to release the lock**

**12VDC**

 $\begin{picture}(20,20) \put(0,0){\line(1,0){155}} \put(15,0){\line(1,0){155}} \put(15,0){\line(1,0){155}} \put(15,0){\line(1,0){155}} \put(15,0){\line(1,0){155}} \put(15,0){\line(1,0){155}} \put(15,0){\line(1,0){155}} \put(15,0){\line(1,0){155}} \put(15,0){\line(1,0){155}} \put(15,0){\line(1,0){155}} \put(15,0){\line(1,0){155}} \$ 

**INSTALLATION** 

FURTHER<br>INFORMATION

2 Connect the IEC connector of the supplied country-specific power cord to the socket of the power adapter.

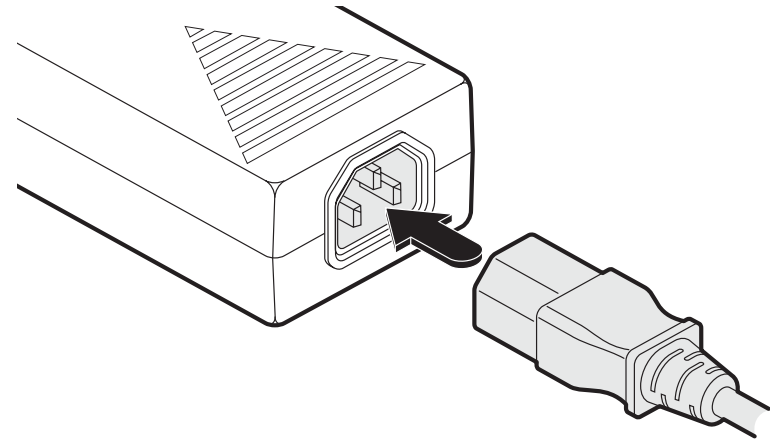

3 Connect the power cord to a nearby mains supply socket.

**IMPORTANT: Please read and adhere to the electrical safety information given within the supplied safety leaflet. In particular, do not use an unearthed power socket or extension cable.**

*Note: Both the modules and the power supplies generate heat when in operation and will become warm to the touch. Do not enclose them or place them in locations where air cannot circulate to cool the equipment. Do not operate the equipment in ambient temperatures exceeding 40 degrees Centigrade. Do not place the products in contact with equipment whose surface temperature exceeds 40 degrees Centigrade.* 

#### $\overline{3}$

# <span id="page-14-0"></span>**Linking**

ADDERLink XD transmitters and receivers can be linked using either:

- CATx (see below), or
- Fiber (see next page)

# <span id="page-14-1"></span>**CATx link**

The CATx ports on each module (labeled Link A) allow you to create direct links of up to 50m (when using CAT5e) or 100m (when using CAT6). In order to work in CATx mode, the SFP+ fiber modules must be removed from their sockets.

*Note: The CATx ports are not network ports and should not be connected to network switches or computer ports.*

## **To make the CATx link**

1 Connect a CATx (CAT 5e to 7 as required) cable between the Link A ports on the transmitter (front panel) and the receiver (rear panel):

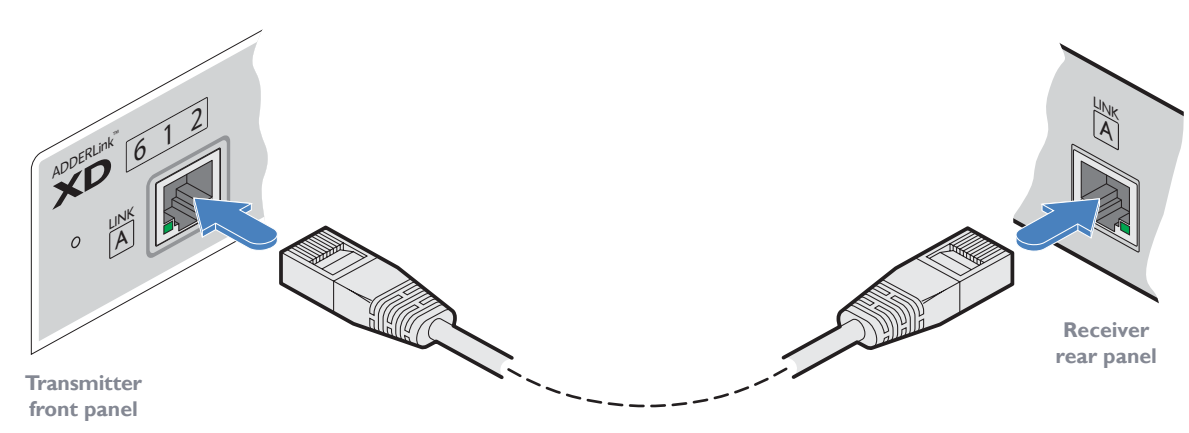

2 In operation, ensure that both indicators on the CATx connectors are green. See right.

# **CATx status indicators**

The status indicators on the CATx port connector of each module provide further status information when a CATx link is in use:

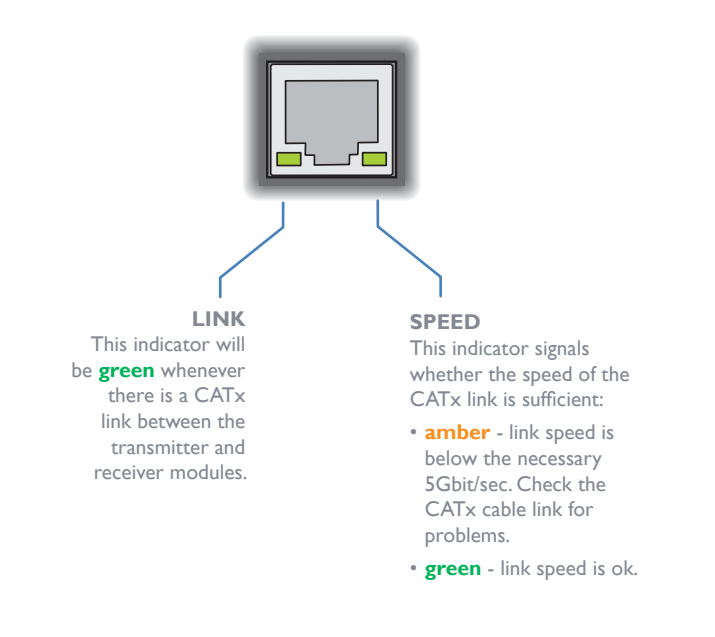

# <span id="page-15-1"></span><span id="page-15-0"></span>**Fiber optic link**

Each pair of AdderLink XD modules require optional SFP+ fiber optic modules of your choice (single or multi-mode). The fiber optic cable used must match the SFP+ type and also be of a suitable type for the distance being covered. See [Transmission distances](#page-2-1) for details.

# **To make the fiber optic link**

IMPORTANT: Ensure the power supply is off/disconnected before inserting or removing an SFP+ module.

1 Remove an SFP+ module from its protective packing and insert it fully into the empty slot on the AdderLink XD module. The XD transmitter slot is located on the front panel; the XD receiver slot is situated on the rear panel:

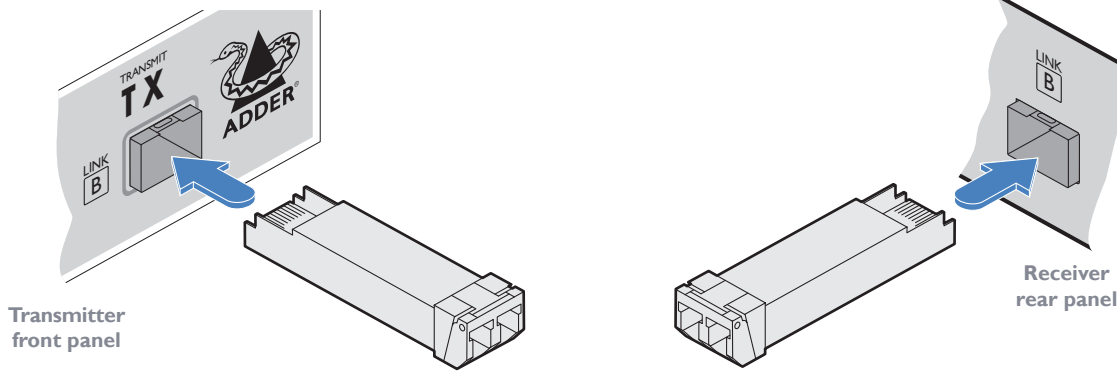

- 2 Repeat for the other SFP+ module on the other module.
- 3 For each SFP+ module, remove the black rubber insert that protects the sensors.
- 4 If fitted, remove the dual inserts that protect the fiber optic connectors.
- 5 Insert the fiber optic connectors into the SFP+ module so that they click into place:

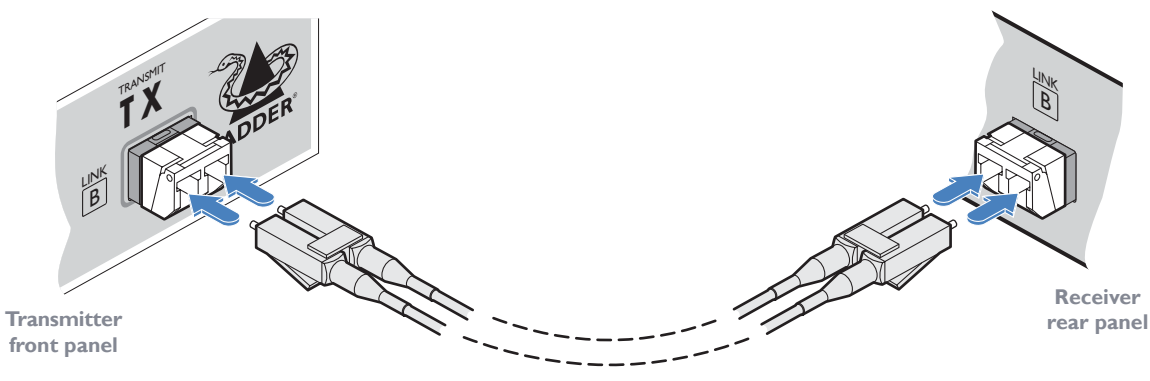

6 Repeat steps 4 and 5 at the other end.

**WARNING CLASS 1 laser product**

FURTHER<br>INFORMATION

- 
- 1 If fitted, remove the dual fiber optic connectors from the SFP+ module (press in the release tab of the fiber optic connectors to disengage them).

*Note: In order to maintain a high level of confidence in the fiber optic link, it is recommended that Adder supplied SFPs are used:* 

If alternative parts are used, the system will detect this and will

2 Unclip the small extraction lever and open it out (this action releases a locking tab and also provides a grip point).

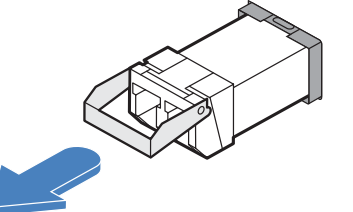

**To remove an SFP+ module**

*flash the front panel LNK indicator.*

*(SFP+-MM-LC-10G or SFP+-SM-LC-10G).*

- 3 Gently pull on the extraction lever to withdraw the SFP+ module from the slot.
- 4 If the SFP+ module and/or fiber optic connector will remain unused for any period of time, be sure to fit the protective inserts to keep the optical interfaces clean.

NDEX

# <span id="page-16-2"></span><span id="page-16-0"></span>**Receiver video display(s)**

Two DisplayPort sockets are provided on the rear panel of each receiver module. On XD612 models, video streams 1 and 2 are presented at the ports. On XD614 models, either all four possible MST streams are provided at port 1 OR just the first and second streams are provided at ports 1 and 2. See [page 19](#page-19-2) for details about setting changes.

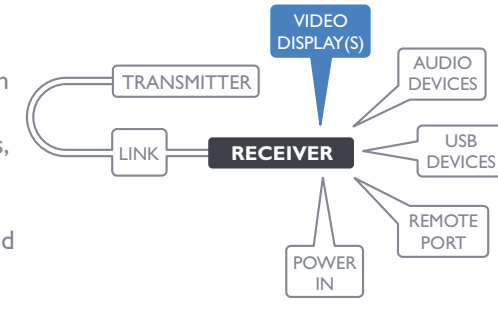

19

 $\overline{2}$ 

#### **To connect the video display**

- 1 Connect the signal cable from your primary video display to port 1 on the rear panel of the receiver module.
- 2 If used, repeat for the secondary video display on port 2.

**To primary video display or the first of multiple MST-compliant displays**

> **To secondary video display**

#### **EDID management**

The EDID (Extended Display Identification Data) is read from the connected video display at the receiver module; it is then transferred to, and stored within, the transmitter module and then declared to the host computer. If the video display is removed then the cloned EDID stored at the transmitter module will still be presented to the video source.

#### **Maximum video resolutions**

The extenders support the following maximum video resolutions (all at 60 fps):

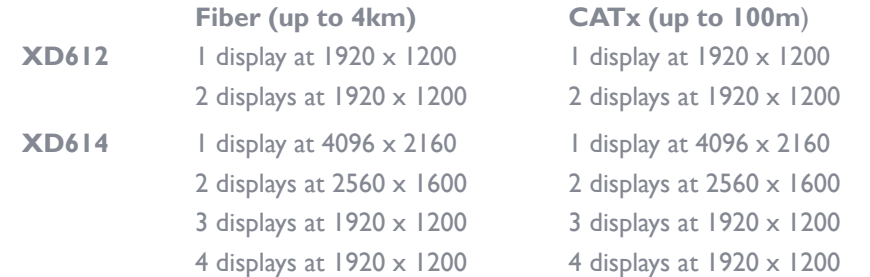

# <span id="page-16-1"></span>**Receiver audio devices**

The receiver module can support multiple analog audio devices, such as stereo headphones, a mono microphone or linelevel in/out connections.

USB audio is also supported when the left hand USB socket on the XD rear panel is connected to the computer. The audio signals received from the computer will be transferred to the analog audio sockets on

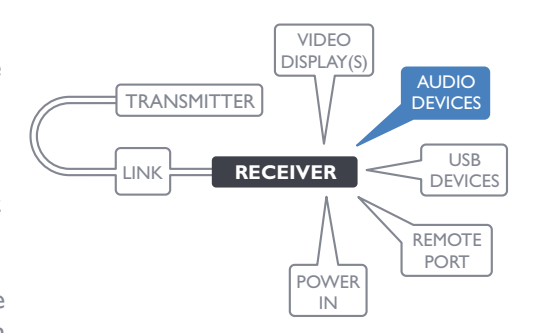

the receiver. USB audio will take precedence over the 3.5mm audio jacks when both sources are present.

**To connect audio devices** 1 Connect stereo headphones and/or a mono microphone to the 3.5mm jack audio sockets on the front panel of the receiver module.

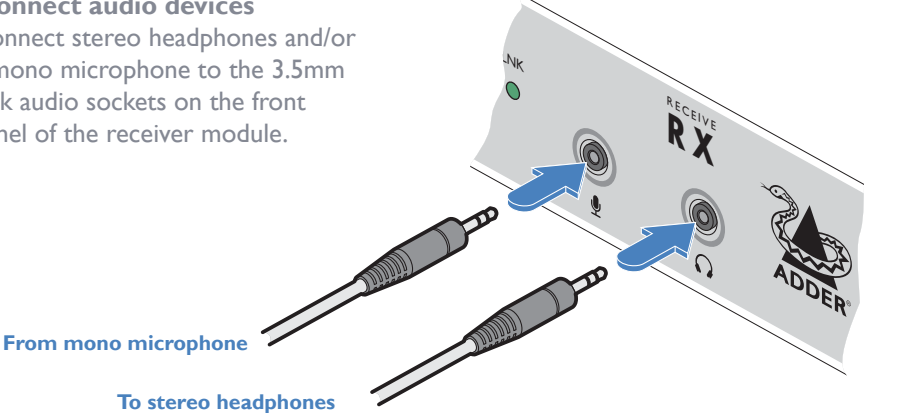

2 Optionally use the rear panel 3.5mm jack audio socket to connect line-level audio devices, such as powered speakers.

**To speakers**

*Note: Digital audio sent via the DisplayPort connectors are passed straight through from the transmitter to the receiver ports and remain completely separate from the analog audio signals.* 

# <span id="page-17-1"></span><span id="page-17-0"></span>**Receiver USB devices**

Each receiver module contains a USB hub that can support up to multiple v2.0 or v1.1 USB HID (Human Interface Device) peripherals.

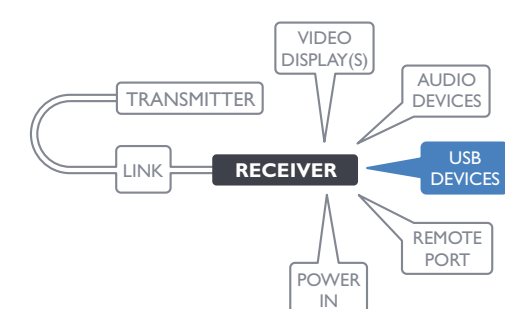

#### **To connect USB devices**

1 Connect your USB keyboard, mouse and any other two USB devices to the four sockets distributed on the front and rear panels of the receiver module.

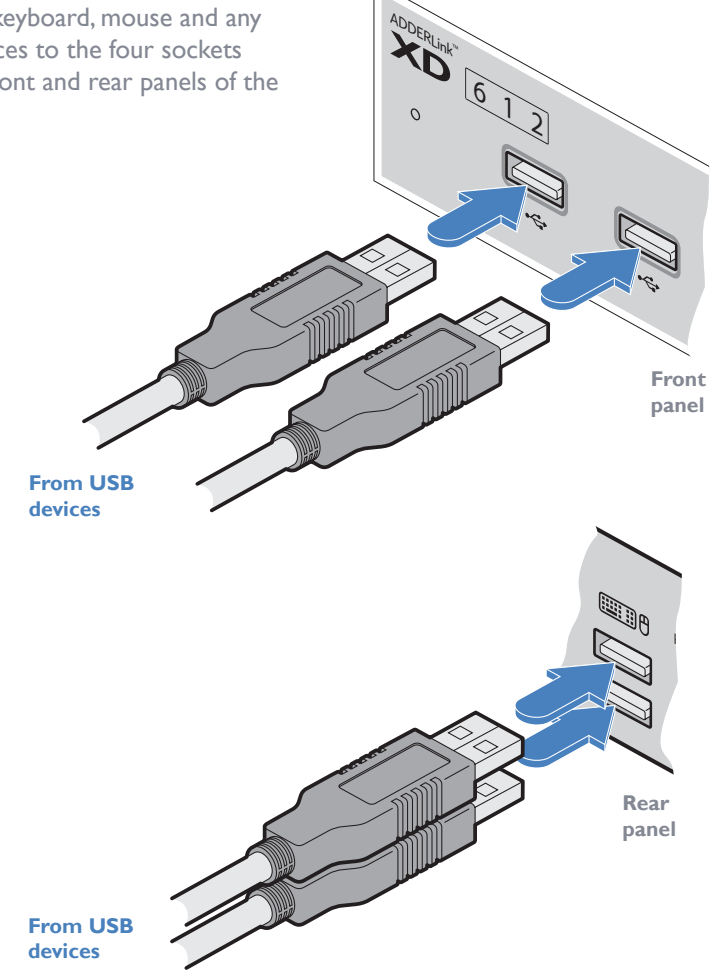

# <span id="page-17-2"></span>**Receiver Remote port**

The Remote port has a dual role, it can either:

- Allow an optional remote control to be connected to the module, or
- Create an RS232 serial connection with the receiver module.

When serial devices are attached to the Remote ports on the transmitter and

receiver modules, the units transparently convey the signals between them at rates up to 115200 baud - no serial configuration is required. An optional serial cable (part number: VSC50) is available from Adder.

#### **To connect the Remote port**

1 Use the optional serial cable (VSC50) to link the Remote port on the rear panel of the transmitter module with a vacant RS232 serial port on your host computer.

![](_page_17_Picture_14.jpeg)

Please see **Appendix 1** for pin-out details of the Remote port.

![](_page_17_Figure_16.jpeg)

![](_page_17_Picture_17.jpeg)

### <span id="page-18-1"></span><span id="page-18-0"></span>**Receiver power connection**

There is no on/off switch on either of the AdderLink XD modules, so operation begins as soon as power is applied. The power adapters supplied with the modules use locking-type plugs to help prevent accidental disconnections; please follow the instructions shown on the right whenever disconnecting a power adapter.

![](_page_18_Figure_2.jpeg)

#### **To connect the power adapter**

1 Attach the output plug of the supplied power adapter to the power input socket on the right side of the rear panel.

![](_page_18_Picture_5.jpeg)

#### **To disconnect the power adapter**

1 Isolate the power adapter from the mains supply.

- 2 Grasp the outer body of the power adapter plug where it connects with the module.
- 3 Gently pull the body of the outer plug away from the module. As the body of the plug slides back, it will release from the socket and you can fully withdraw the whole plug.

**Gently pull back the plug outer body to release the lock**

**12VDC**

 $\begin{picture}(20,20) \put(0,0){\line(1,0){155}} \put(15,0){\line(1,0){155}} \put(15,0){\line(1,0){155}} \put(15,0){\line(1,0){155}} \put(15,0){\line(1,0){155}} \put(15,0){\line(1,0){155}} \put(15,0){\line(1,0){155}} \put(15,0){\line(1,0){155}} \put(15,0){\line(1,0){155}} \put(15,0){\line(1,0){155}} \put(15,0){\line(1,0){155}} \$ 

CONFIGURATION

18**INSTALLATION** [CONFIGURATION](#page-19-0) [OPERATION](#page-21-0) FURTHER [INFORMATION](#page-22-0) [INDEX](#page-25-0) FURTHER<br>INFORMATION

2 Connect the IEC connector of the supplied country-specific power cord to the socket of the power adapter.

![](_page_18_Figure_16.jpeg)

3 Connect the power cord to a nearby mains supply socket.

**IMPORTANT: Please read and adhere to the electrical safety information given within the supplied safety leaflet. In particular, do not use an unearthed power socket or extension cable.**

*Note: Both the modules and the power supplies generate heat when in operation and will become warm to the touch. Do not enclose them or place them in locations where air cannot circulate to cool the equipment. Do not operate the equipment in ambient temperatures exceeding 40 degrees Centigrade. Do not place the products in contact with equipment whose surface temperature exceeds 40 degrees Centigrade.* 

![](_page_18_Picture_20.jpeg)

**INSTALLATION** 

# <span id="page-19-1"></span><span id="page-19-0"></span>**Configuration**

![](_page_19_Picture_1.jpeg)

INSTALLATION

CONFIGURATION

# <span id="page-19-3"></span>**ACCESSINGTHE DASHBOARD**

AdderLink XD modules generally configure themselves automatically, collecting EDID information from the attached monitor(s) and passing the details to the host computer. Unless an issue is encountered, the modules will begin working together correctly as soon as they are connected. The front panel indicators provide the primary source of status information, however, there is also a Dashboard popup which provides certain other details on the primary console display.

#### **To access the dashboard**

- 1 Using your console keyboard attached to the receiver module, press (and release) the **Ctrl** key **three times** in quick succession (either of the keyboard's Ctrl keys can be used). In response, the three keyboard indicators will all flash, once per second.
- 2 Press the numeric key **1** located above the main section of the keyboard.
- The Dashboard will be displayed, similar to this:

![](_page_19_Picture_8.jpeg)

The example above shows a configuration that is working correctly.

If the communication link was working correctly, but the video signal was lost, it might report as follows:

![](_page_19_Figure_11.jpeg)

If the communication link was missing then the dashboard would report the issue similar to this:

![](_page_19_Figure_13.jpeg)

### **To exit the dashboard**

• Press (and release) the **Ctrl** key **three times** in quick succession and then press the numeric key **1** located above the main section of the keyboard (not the numeric keypad).

# <span id="page-19-2"></span>**CHOOSING RXVIDEO MODE (XD614 models only)**

ADDERLink XD receivers contain an internal DisplayPort MST hub. On the XD614 models you can choose to either use it or bypass it. When bypassed (default setting), the full combined MST (Multi-Stream Transport) signal received from the transmitter is sent directly to video port 1. If the internal hub is engaged, then the first and second SST video streams (Single-Stream Transport) are decoded and sent to ports 1 and 2 respectively. The two modes are as follows:

- **• SST mode** This mode engages the internal hub and delivers the first and second (SST) video streams to the video ports on the receiver.
- **• MST mode** (Default) This mode bypasses the internal hub and delivers all four possible (MST) video streams directly to video port 1 on the receiver. Port 2 is disabled. Connect to either MST-compliant displays or an MST hub.

#### **To choose the receiver video mode**

1 Using your console keyboard attached to the receiver module, press (and release) the **Ctrl** key **three times** in quick succession (either of the keyboard's Ctrl keys can be used).

In response, the three keyboard indicators will all flash, once per second.

- 2 Press the numeric key located above the main section of the keyboard (not the numeric keypad) which represents the required mode:
	- **• 8** for SST mode,
	- **• 9** for MST mode.

The current mode will be displayed on the Dashboard next to the link speed, eg SST or MST:

![](_page_19_Picture_27.jpeg)

#### *Notes:*

- *• If the mode is changed, this will cause the RX to reboot.*
- *• If you do not press any key within five seconds, or press any key other than the digits 1, 8 or 9 (or once you have successfully chosen an action), the keyboard will revert to normal operation. To use another hotkey function, repeat the whole procedure described above.*

![](_page_19_Picture_440.jpeg)

OPERATION

# <span id="page-20-1"></span><span id="page-20-0"></span>**RESETTING A MODULE**

On the left side of the front panel of each module, you will find a small reset hole which is used to invoke special functions.

![](_page_20_Picture_2.jpeg)

#### **To reset a module**

1 Use a thin implement, such as a straightened paperclip to press and release the button concealed behind the small hole. The PWR indicator will show **red**.

After a few seconds, the indicator will change from **red** to **green** to show that the reset procedure is complete.

# **UPGRADING FIRMWARE**

Firmware upgrades are periodically made available for products via the Adder website (www.adder.com). Use this procedure to upgrade the firmware in both ADDERLink XD extenders.

*Note: XD612 upgrades require roughly 6 minutes to complete; XD614 upgrades require roughly 11 minutes.*

#### **To upgrade the firmware**

- 1 Download the appropriate firmware upgrade file from the *Downloads* section of the ADDERLink XD product page within the Adder website. Copy the upgrade file to an empty (but FAT32-formatted) USB memory stick.
- 2 Ensure that the transmitter and receiver are linked and powered on. Also check that there are no USB drives inserted in the receiver module's ports.
- 3 On the receiver, press and hold a thin implement, such as a straightened paperclip, in the reset hole until the receiver's STS indicator flashes red/blue. The receiver is now in upgrade mode.
- 4 Wait for the STS indicator link to turn green, signifying that the link is established.
- 5 Insert the memory stick containing the upgrade file into the front panel left USB port.

The upgrade should begin and both units will flash their STS indicators red/ green to show the upgrade process is in progress. Following a successful upgrade, both units will automatically reboot and run the new firmware.

![](_page_20_Picture_16.jpeg)

![](_page_20_Picture_17.jpeg)

• If for any reason the upgrade fails, the STS indicator will change to red to indicate an error. Refer to the Dashboard for details (see [page 19\)](#page-19-3). If necessary, reboot the module to make it use the existing firmware version.

![](_page_20_Picture_19.jpeg)

 $20$ 

**INDEX** 

# <span id="page-21-1"></span><span id="page-21-0"></span>**Operation**

The AdderLink XD modules are designed to be transparent in operation; all peripherals should respond exactly as they would when situated next to your host computer.

# <span id="page-21-2"></span>**INDICATORS**

The transmitter and receiver modules contain various indicators to provide you with status information. Both modules have four red indicators on their front panels.

## **Status indicators**

**PWR**

see if the problem persists.

The multi-color status indicators on the front panels of each module mostly behave in the same manner at the same time:

![](_page_21_Figure_6.jpeg)

This indicator shows the status of the link between the transmitter and receiver

• **Off** - no link

• **Red** - 0-25% quality

- **Amber** 25-50% quality
- **Yellow** 50-75% quality
- **Green** 75-100% quality

### **CATx status indicators**

The status indicators on the CATx port connector of each module provide further status information when a CATx link is in use:

![](_page_21_Figure_15.jpeg)

**LINK** This indicator will be **green** whenever there is a CATx link between the transmitter and receiver modules.

#### **SPEED**

This indicator signals whether the speed of the CATx link is sufficient:

• **Amber** - link speed is below the necessary 5Gbit/sec. Check the CATx cable link for problems.

• **Green** - link speed is ok.

# <span id="page-22-1"></span><span id="page-22-0"></span>Further information

![](_page_22_Picture_1.jpeg)

This chapter contains a variety of information, including the following:

- Getting assistance see right
- **[Appendix](#page-23-1) I** Remote (Options) port pin-out

# **GETTING ASSISTANCE**

If you are still experiencing problems after checking the information contained within this guide, then please refer to the Support section of our website:

[www.adder.com](https://www.adder.com)

# <span id="page-23-1"></span><span id="page-23-0"></span>**APPENDIX 1 - REMOTE PORT PIN-OUT**

The **REMOTE** port uses a 6p6c socket. The pin-out is listed below.

*Note: Although the pins labeled 'Not used' is inactive, it is still connected internally and so no links should be made at all to this pin.*

![](_page_23_Figure_3.jpeg)

*Note: The TX detects presence of an incoming power signal to determine whether 5V should be supplied at the RX.*

![](_page_23_Picture_5.jpeg)

![](_page_24_Picture_0.jpeg)

![](_page_24_Picture_6.jpeg)

**[www.adder.com](https://www.adder.com)**

![](_page_24_Picture_8.jpeg)

© 2021 Adder Technology Limited All trademarks are acknowledged. Part No. MAN-000014 • Release 1.0

 $24$ 

# <span id="page-25-1"></span><span id="page-25-0"></span>Index

![](_page_25_Picture_1.jpeg)

# **A**

Audio devices Receiver [16](#page-16-0) Audio links transmitter [11](#page-11-0)

#### **C**

**CAT<sub>x</sub>** link [14](#page-14-0) status indicators [14](#page-14-0) **Connections** overview [10](#page-10-1)

#### **D**

Dashboard [19](#page-19-1)

#### **F**

Fiber distances [2](#page-2-0) Fiber optic link [15](#page-15-0) Firmware upgrade [20](#page-20-0)

#### **H**

HID [12](#page-12-0)

# **L**

Linking overview [14](#page-14-0)

## **M**

MST [3](#page-3-0),[19](#page-19-1) Multi-Stream Transport [19](#page-19-1)

#### **O**

Optional extras [9](#page-9-0) OSD Dashboard [19](#page-19-1)

#### **P**

Power connection Receiver [18](#page-18-0) transmitter [13](#page-13-0)

#### **R**

Remote port pin-out [23](#page-23-0) Receiver [17](#page-17-0) transmitter [12](#page-12-0) Reset [20](#page-20-0)

## **S**

SFP+ modules [2](#page-2-0),[15](#page-15-0) Single-Stream Transport [19](#page-19-1) SST [19](#page-19-1) Status indicators [21](#page-21-1) Supplied items [8](#page-8-0)

#### **U**

Upgrade firmware [20](#page-20-0) USB devices Receiver [17](#page-17-0) USB links transmitter [12](#page-12-0)

#### **V**

Video display(s) Receiver [16](#page-16-0) Video hub [3](#page-3-0) Video links transmitter [11](#page-11-0)